### **I-O DATA**

B -MANU202187-01 M-MANU201435-01

設置する

# スマートフォンを準備する

ボケドラ **Cloud** 導 入 ガイド

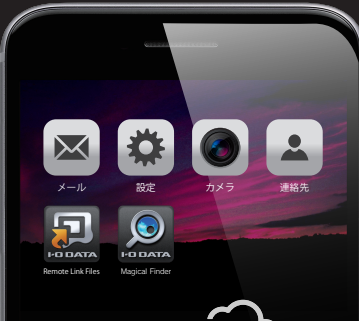

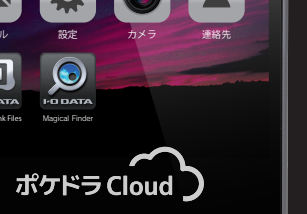

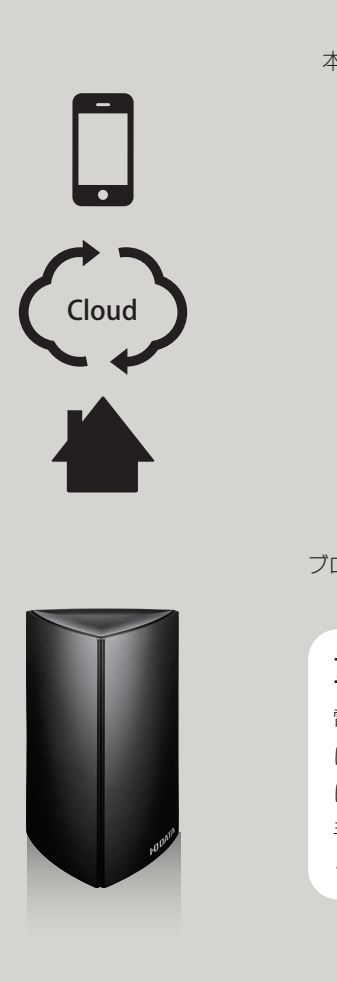

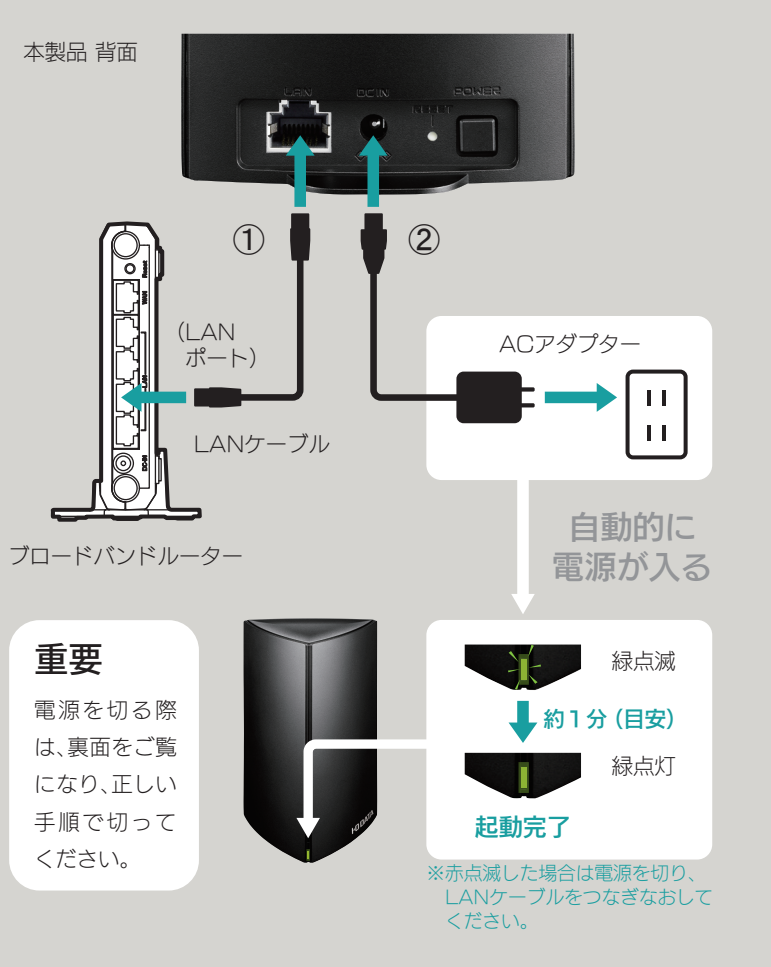

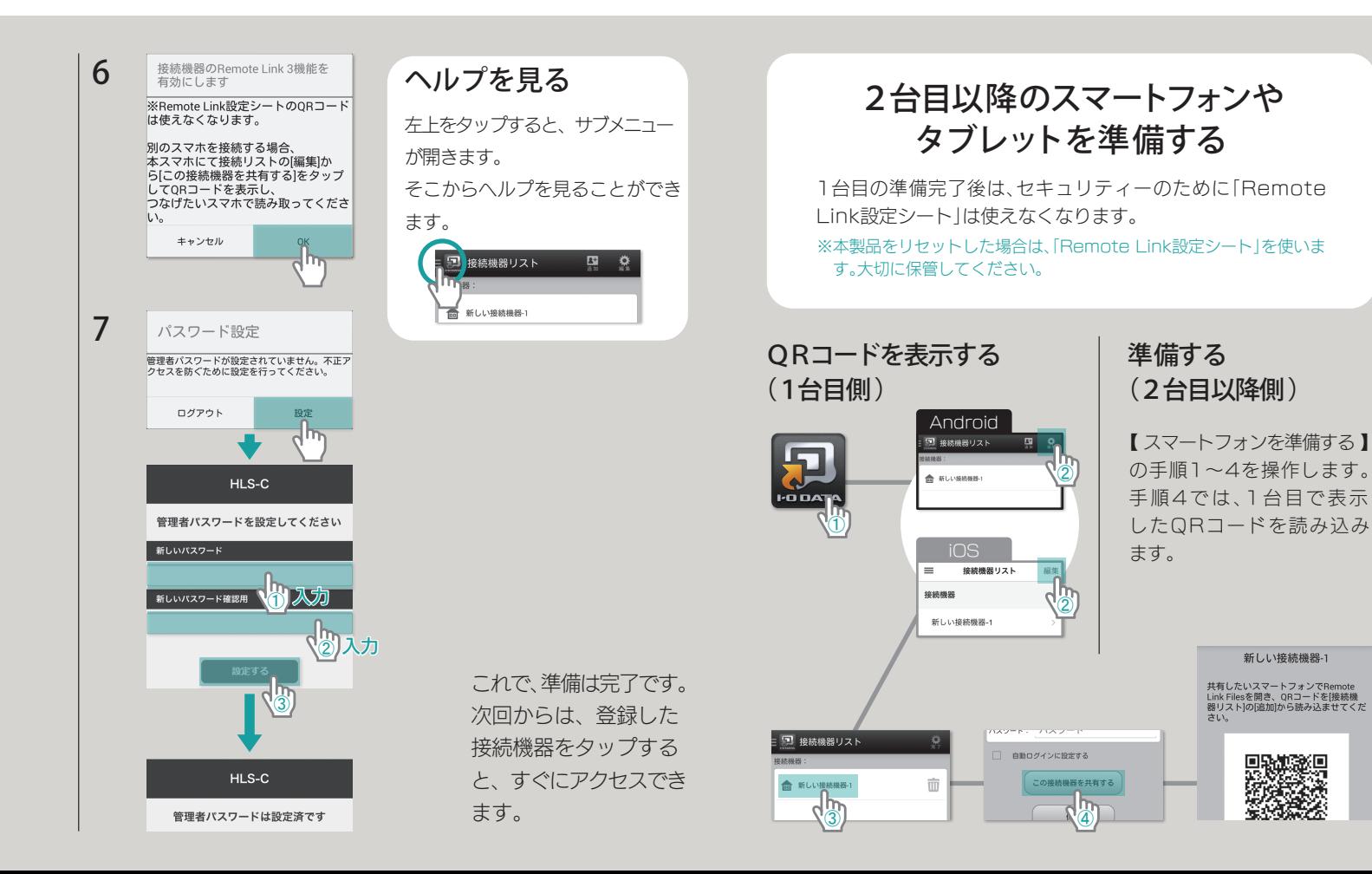

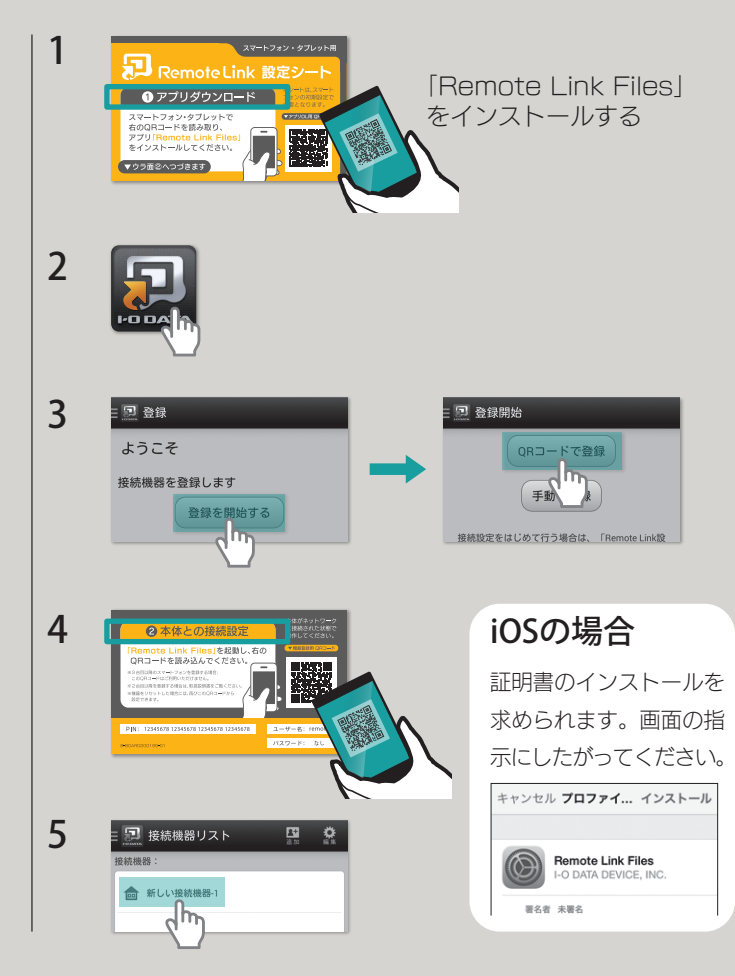

データを保存する 保存したデータを見る 電源を入れる/切る 本製品を活用する ランプと対処

## 緑点滅

## 赤点滅

### 記載されている内容

- ●パソコンでアクセスする
- ●自分だけの接続先を設定する
- ●テレビで写真や動画を見る
- ●同期する(バックアップ)
- ●設定画面の詳細
- ●困ったときには(トラブルや疑問への対応)
- ●動作環境
- ●各部の名称・機能

#### 画面で見るマニュアルを見る

ム処理が実行されています。 本製品をコンセントから抜いたりしない でください。

本製品にエラーが発生しています。 画面で見るマニュアルを参考に、設定画 面からログ表示をご覧ください。

弊社サポートライブラリより ご覧いただけます。

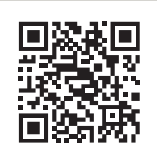

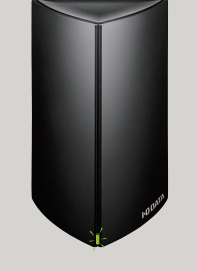

1 2 : 画 新しい接続機器-1 面 新しい接続機器 3 **Android**  $m$  disk く<sub>戻る</sub> 、 disk Q 検索 MG\_20141003\_154146.jpg IMG 0225.JPG  $\frac{1}{2014/10/27}$  13:35 ι ιмg\_oຊີົ<sup>'</sup>bν MG\_20141003\_153920.jpg 2014/10/27 13:37.48 MG 20141008\_144612.ipg 選んだデータが再生されます。 4

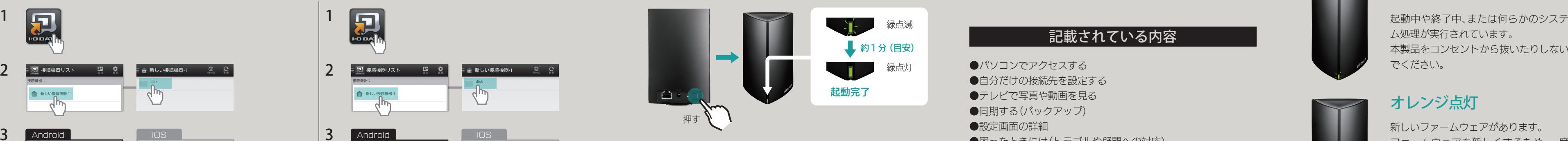

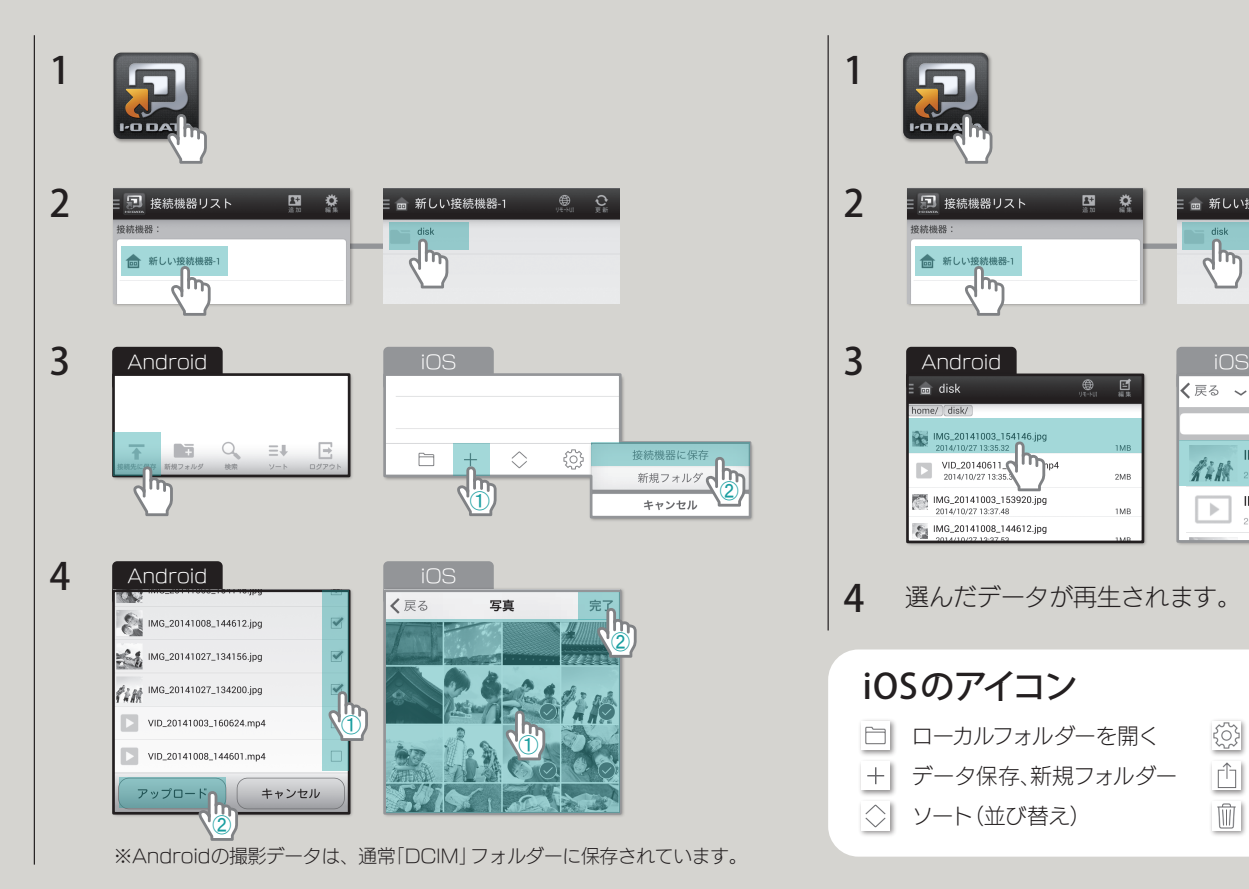

※本製品の処理により、電源を入/切するまで時間がかかる場合があります。 ※リンク先は HLS-C500 のものですが、画面で見るマニュアルは共通です。

#### http://www.iodata.jp/r/4852

## オレンジ点灯

新しいファームウェアがあります。 ファームウェアを新しくするため、一度 電源を切り、電源ランプ(緑)消灯後に電 源を入れてください。 ※本製品の更新のため、電源が切れるまで時間がかか ります。

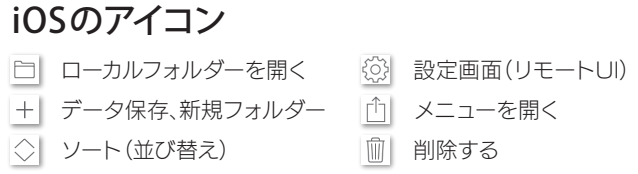

# 電源を入れる/切る

スマートフォンのデータを、本製品に保存します。

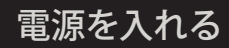

電源を切る

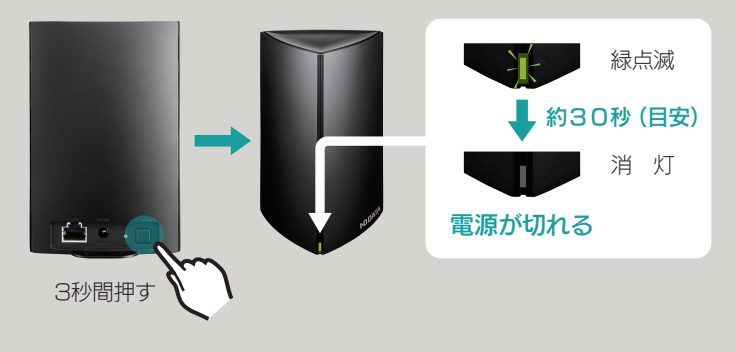

保存したデータを、スマートフォンで表示します。 インター・インター マニュー ファイン あいち ランス あいちゃく スター・インター こうしゅう ありょう 本製品を活用するには、「画面で見るマニュアル」をご覧ください。 ※Remote Link Filesについては、ヘルプをご覧ください。